# Poll Everywhere

Dr. Sayyada Aiman Hashmi
PGT of English
Kendriya Vidyalaya, Andrews Ganj, New Delhi

### **GPS for Today's Session:**

- 1. Sign up for Poll Everywhere
- 2. Poll Everywhere Panel Navigation
- 3. Managing Files & Folders
- 4. Common activities like creating MCQs, Word Cloud, Questions & Answers, Clickable image, Survey, open-ended question, competition, etc.
- 5. How to activate/ deactivate activities, share and change visual settings of the various activities
- **6.** How to create Interactive PPT
- 7. Responding with Poll Everywhere
  - 8. Application in the classroom

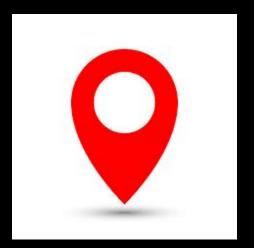

#### Introduction:

Poll Everywhere is an online response system offering real-time question and answer "polls." Instructors can ask multiple choice, rank-order, or open-ended questions, engage students through a word cloud or Q & A, or have students complete a survey with progress tracked on screen. Poll Everywhere links seamlessly to PowerPoint, Keynote, or Google Slides (after an account is created). Students can answer all questions from a computer or, for most questions, their cellular device, without needing to download or log into an app. The answers appear as they are sent in, creating on the-spot discussion or demonstration of student learning. Poll Everywhere will save the results from the class session for teachers to analyze later, or it can be reset to use in multiple class sessions.

https://www.natcom.org/sites/default/files/pages/eTools\_Polls\_Everywhere\_February\_2 018.pdf

# App

- 1. Poll Everywhere Sign Up/in and
- 2. Panel Navigation

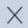

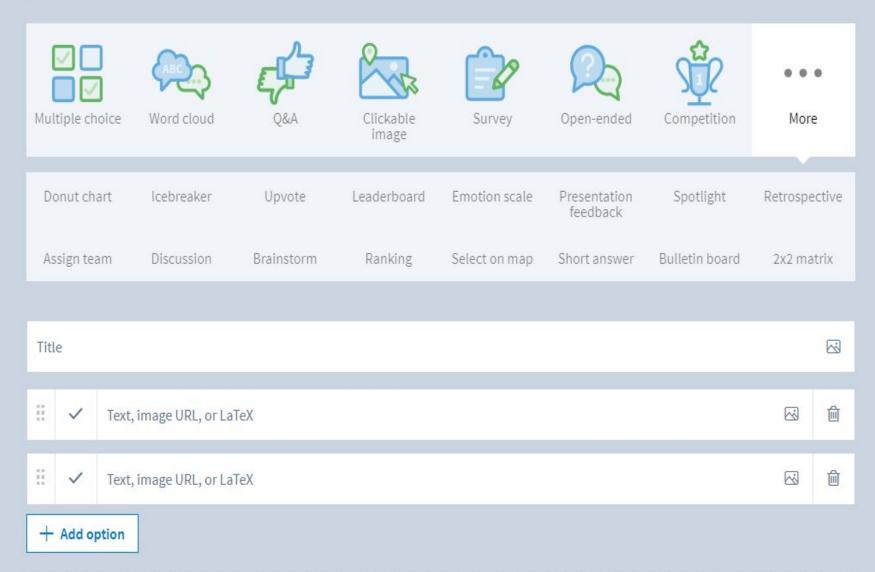

Add another activity

Create

## App

- 3. Managing Files & Folders
- 4. Common activities like creating MCQs, Word Cloud, Questions & Answers, Clickable image, Survey, open-ended question, competition, etc.
- 5. How to activate/ deactivate activities, share and change visual settings of the various activities
- 6. How to create Interactive PPT

## 7. Responding with Poll Everywhere

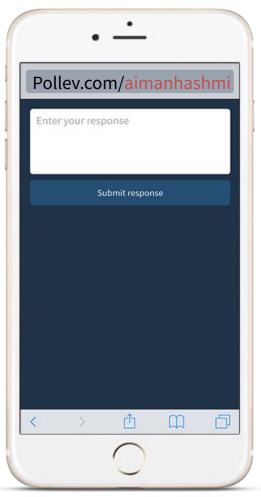

Web voting

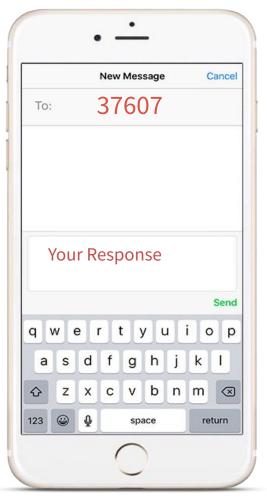

**Text voting** 

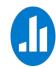

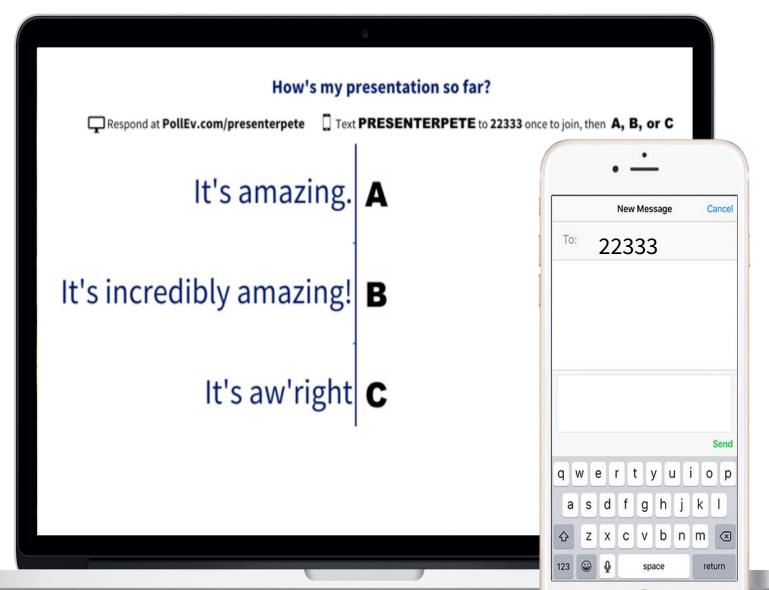

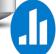

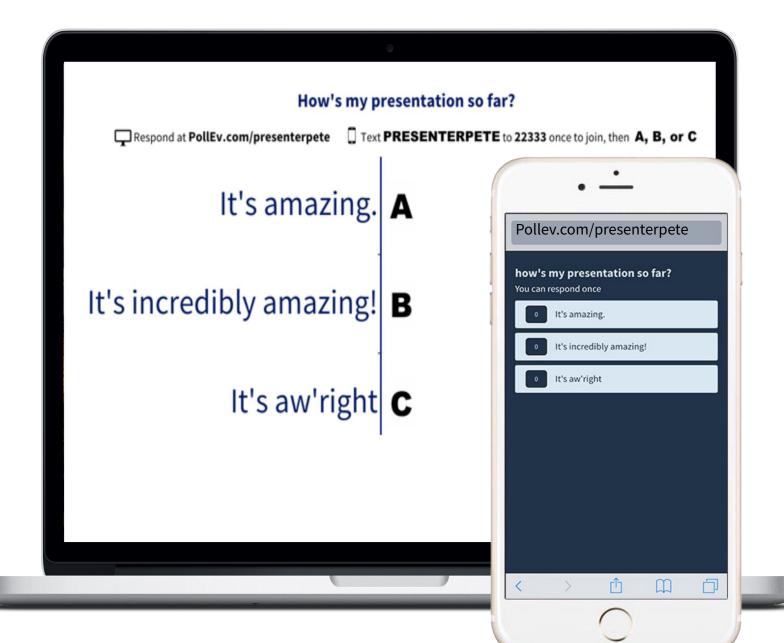

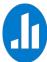

### Will the audience love this engaging presentation?

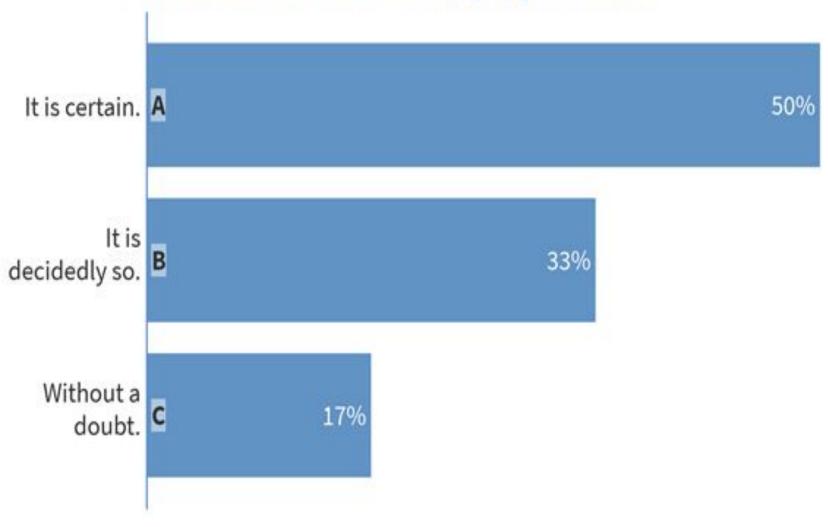

## What are predictors of success in the world of work?

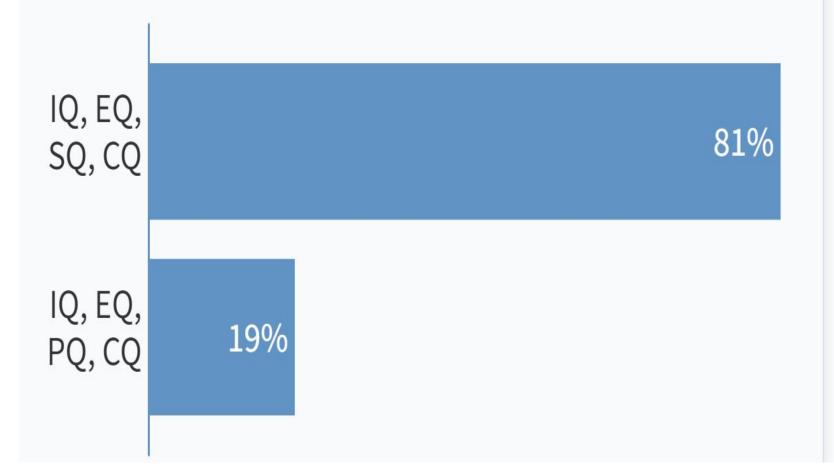

#### 

### What should we prioritize?

#### Top

- ¹ Self
- ₁ Me
- □ Family
- Children
- Pets

Text AlmanhaShmi340 to 37607 once to join

# Give one word describing your experience in the online in-service course at ONGC, Dehradun.

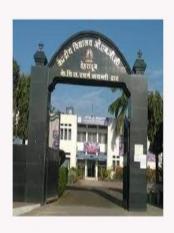

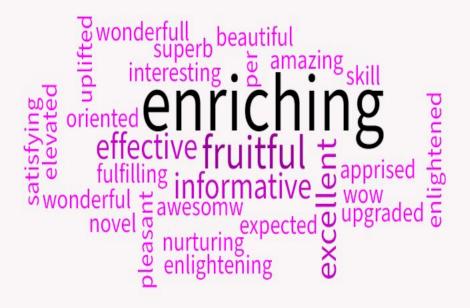

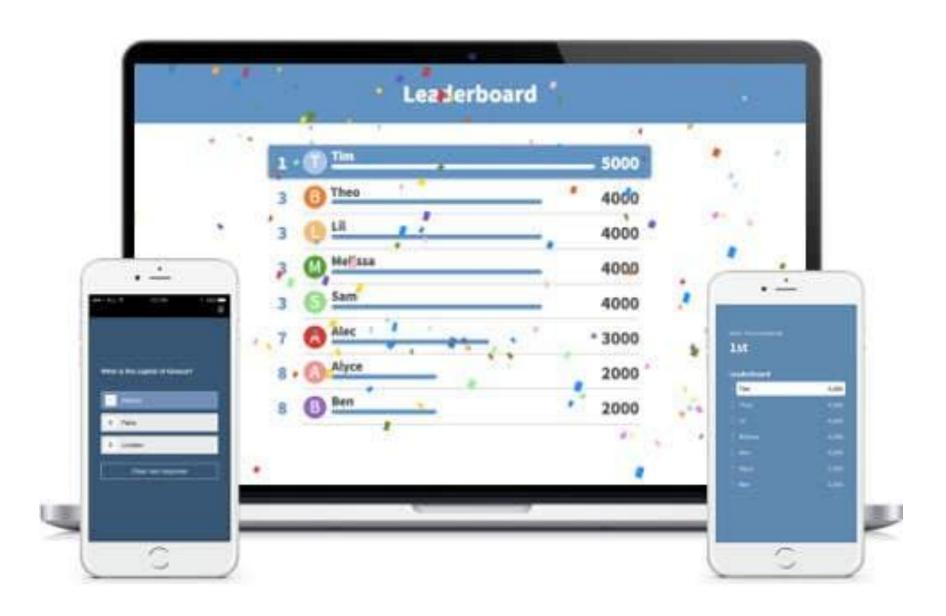

https://www.polleverywhere.com/webinars/competitions

## **Application in the classroom**

- Make it easy for everyone to participate
- a guide for pedagogical revision
- an encouragement for even the shyest to contribute
- a discussion starter
- a review for summative assessments
- a quick comprehension check

#### **Disclaimer:**

This presentation is made for educational purpose only. All the images have been taken from the polleverywhere.com.

Resources referred: polleverywhere.com

## Thank You